# **OpenMeetings Mobile**

**Contents**

- [Save to home screen to create better mobile experience](#page-0-0)
	- <sup>o</sup> [Jira tickets](#page-0-1)
	- [iOS Safari](#page-0-2)
		- [Start OpenMeetings from Home Screen in iOS](#page-0-3)
		- [Save to home screen in iOS](#page-1-0)
	- [Android Chrome](#page-1-1)
		- **[Start OpenMeetings from Home Screen in Android](#page-1-2)**
		- [Save to home screen in Android](#page-2-0)

# <span id="page-0-0"></span>Save to home screen to create better mobile experience

This is also called "[PWA mode"](https://en.wikipedia.org/wiki/Progressive_web_application) but from the PWA features OpenMeetings is simply using Icon, splash screen and some restrictions on the browser to hide the URL/navigation bar and fix to landscape mode (Android only). But it creates more of a Mobile native app look and feel. And improves the browser experience.

Prerequisites: Application needs to be opened in HTTPS and with a valid certificate. And in iOS you require Safari v15.x or later in order to share your camera.

#### <span id="page-0-1"></span>Jira tickets

O)

**[OPENMEETINGS-2683](https://issues.apache.org/jira/browse/OPENMEETINGS-2683) - Getting issue details...** STATUS

# <span id="page-0-2"></span>iOS Safari

#### <span id="page-0-3"></span>**Start OpenMeetings from Home Screen in iOS**

**Home Screen Icon Splash screen when starting App Browser in stand alone mode - rotated to landscape**

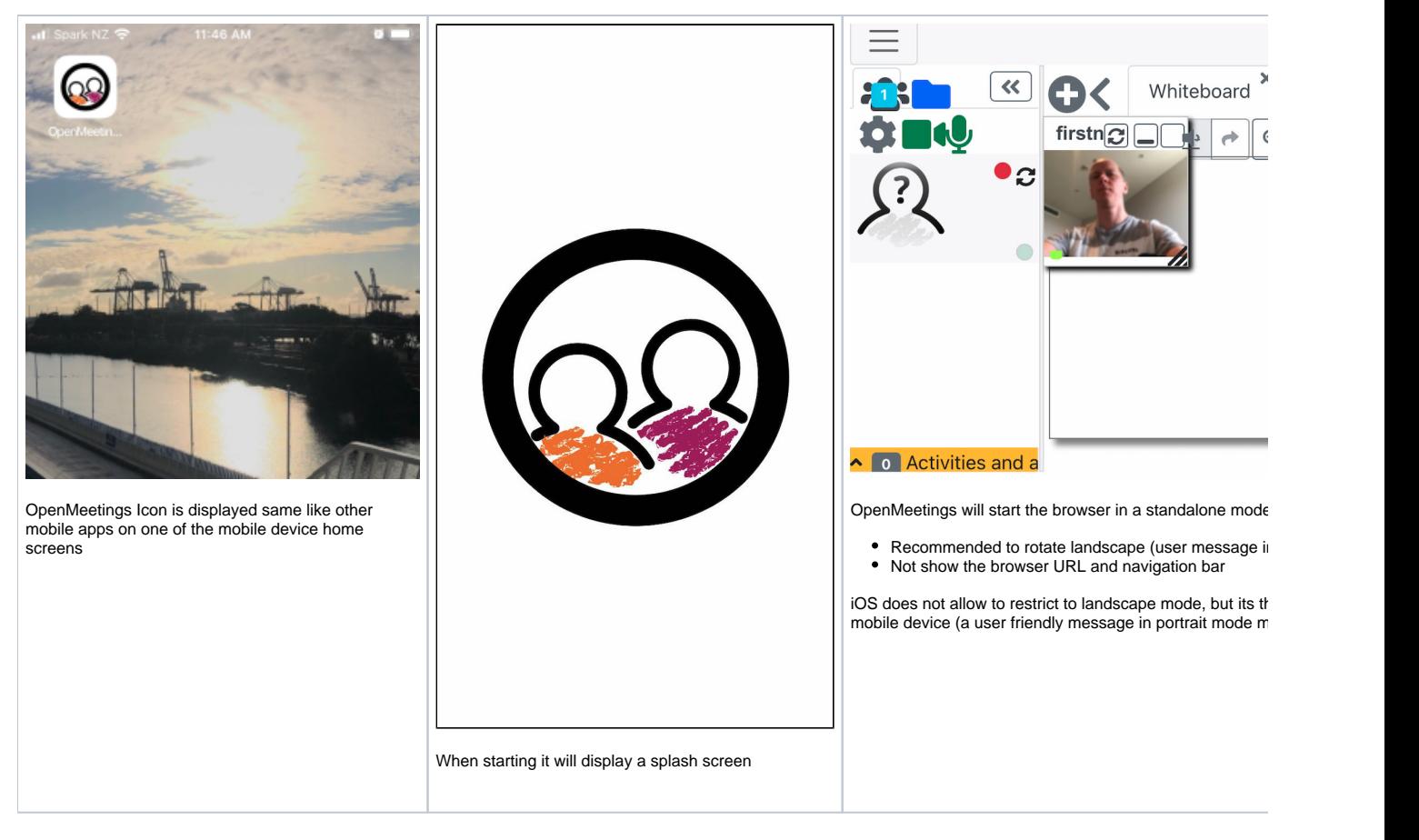

## <span id="page-1-0"></span>**Save to home screen in iOS**

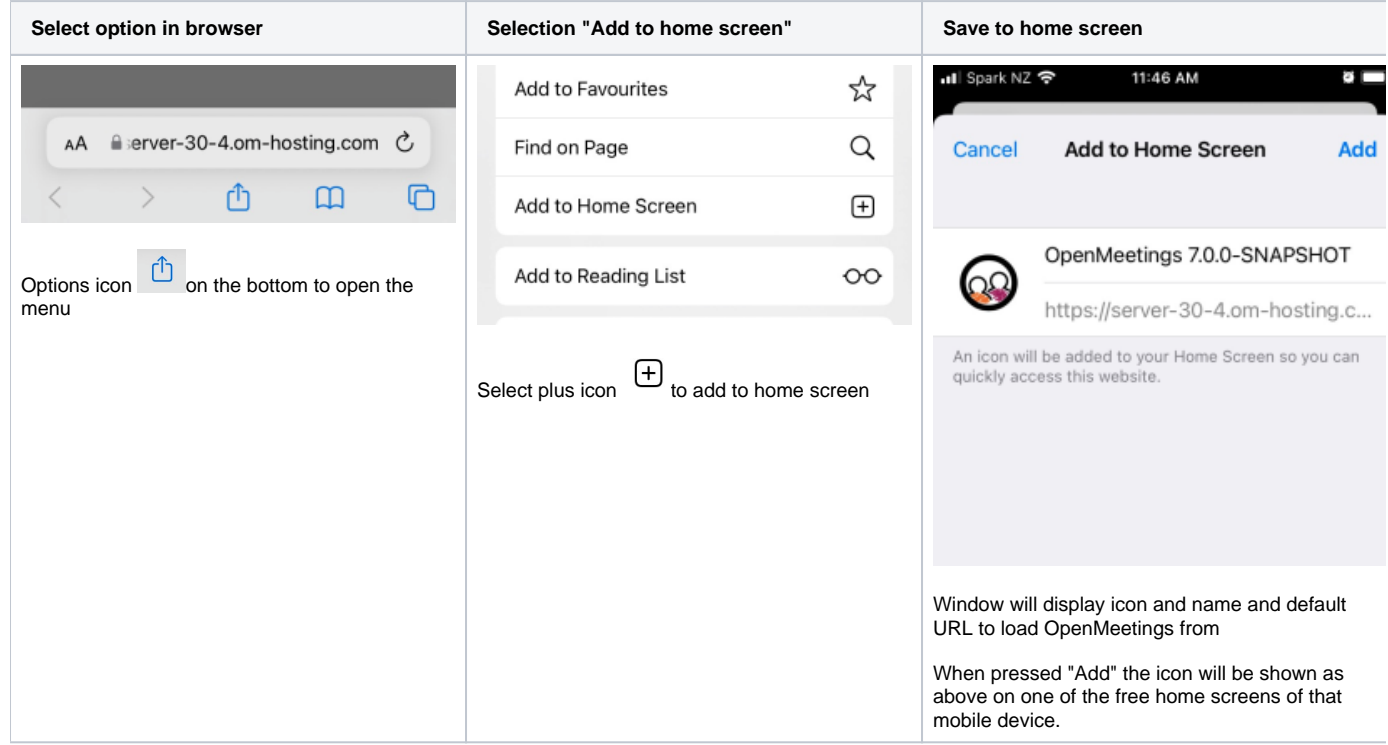

# <span id="page-1-1"></span>Android Chrome

<span id="page-1-2"></span>Screens are from Android tablet version

# **Start OpenMeetings from Home Screen in Android**

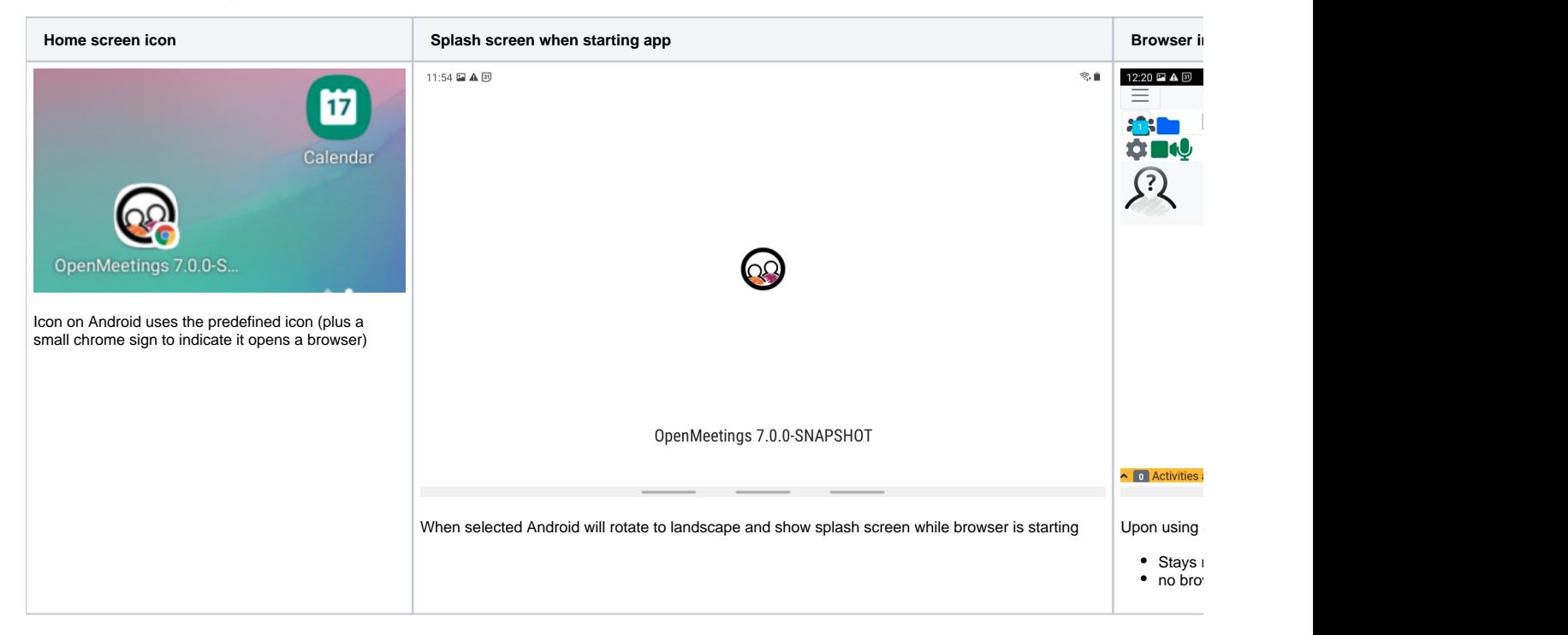

## <span id="page-2-0"></span>**Save to home screen in Android**

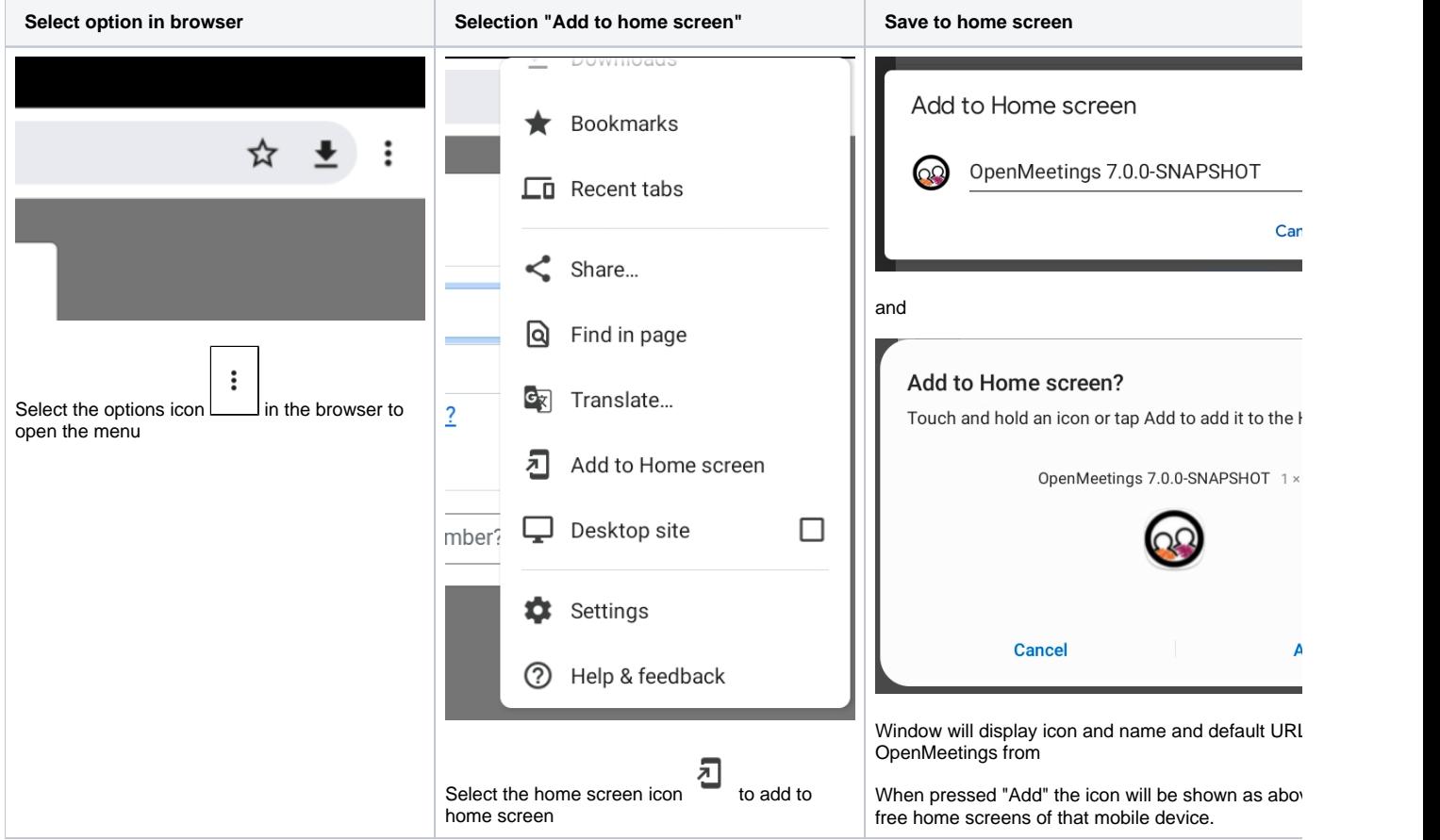